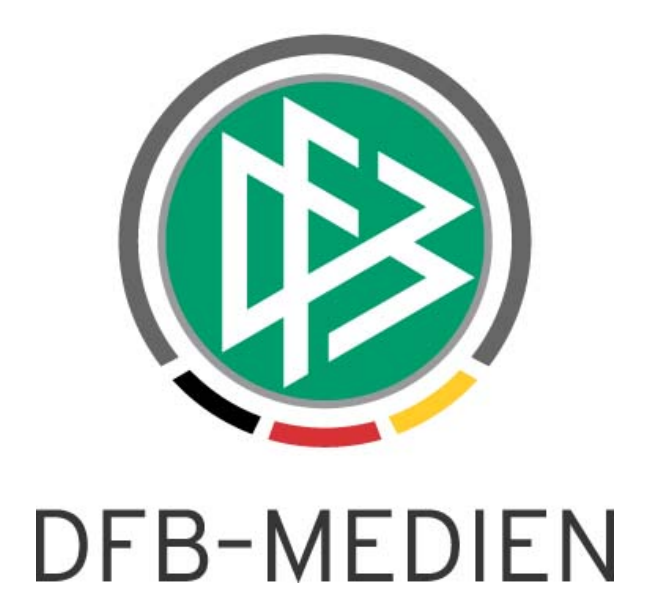

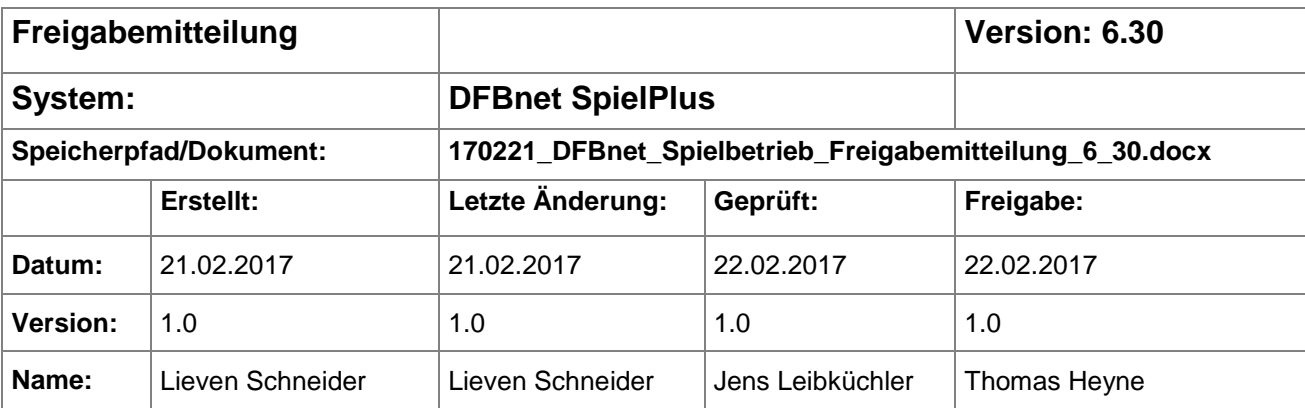

#### © 2017 DFB-Medien GmbH & Co. KG

Alle Texte und Abbildungen wurden mit größter Sorgfalt erarbeitet, dennoch können etwaige Fehler nicht ausgeschlossen werden. Eine Haftung der DFB-Medien, gleich aus welchem Rechtsgrund, für Schäden oder Folgeschäden, die aus der An- und Verwendung der in diesem Dokument gegebenen Informationen entstehen können, ist ausgeschlossen.

Das Dokument ist urheberrechtlich geschützt. Die Weitergabe sowie die Veröffentlichung dieser Unterlage sind ohne die ausdrückliche und schriftliche Genehmigung der DFB-Medien nicht gestattet. Zuwiderhandlungen verpflichten zu Schadensersatz. Alle Rechte für den Fall der Patenterteilung oder der GM-Eintragung vorbehalten.

Die in diesem Dokument verwendeten Soft- und Hardwarebezeichnungen sind in den meisten Fällen auch eingetragene Warenzeichen und unterliegen als solche den gesetzlichen Bestimmungen.

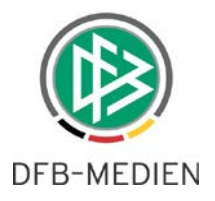

## **Inhaltsverzeichnis**

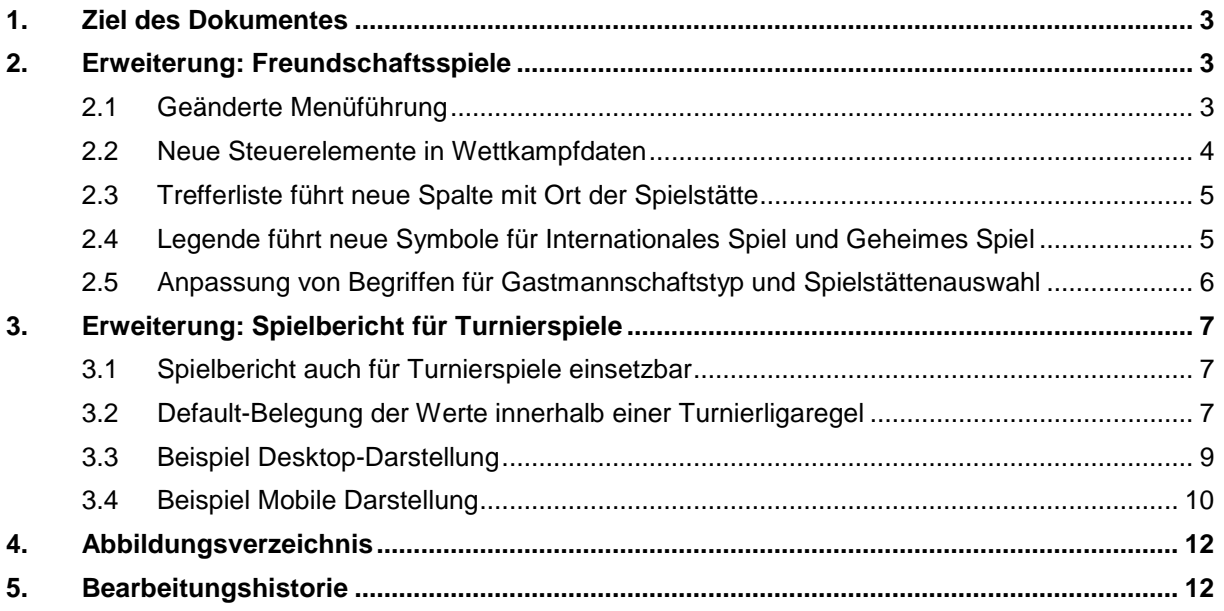

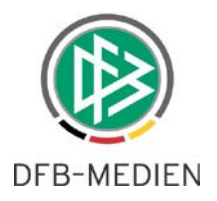

### **1. Ziel des Dokumentes**

Das nachfolgende Dokument beschreibt die in der Version 6.30 realisierten spielbetriebsrelevanten Erweiterungen. Es gab hierbei Anpassungen in der Anwendung Freundschaftsspiele sowie für den Spielbericht.

### **2. Erweiterung: Freundschaftsspiele**

Ab der Version 6.30 ist es möglich, Erweiterungen des Moduls Freundschaftsspiele zu nutzen.

Für die Nutzer der Regional- und Landesverbände ändert sich nur wenig.

Für die DFL/den DFB wurden neue Funktionen zur Abbildung von internationalen Freundschaftsspielen mit Beteiligung von Mannschaften der DFL-Ligen bzw. DFB-Ligen realisiert. Ebenso wurde für die genannten Ligen eine Funktion geschaffen, mit der Spiele außerhalb des DFBnet nicht veröffentlicht werden, sogenannte Geheime Spiele.

#### **2.1 Geänderte Menüführung**

In den bisherigen Versionen war der Menüpunkt Freundschaftsspiele alleinstehend und weitere Informationen wurden über verschiedene Reiter angezeigt. Die gleichen Informationen befinden sich nun in den neuen Untermenüpunkten, wie z.B. Spiele im Verein (für Vereine), Spiele im Gebiet (für Verwalter) oder Wettkampfdaten (für FS Administratoren) (siehe Abbildung 1).

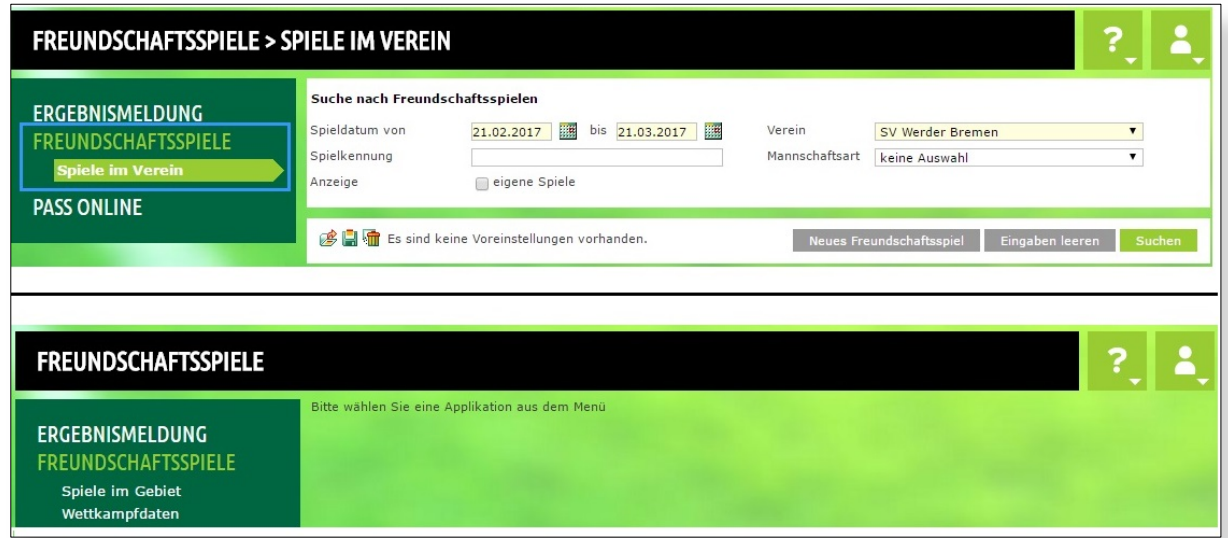

<span id="page-2-0"></span>Abbildung 1: Geänderte Menüführung

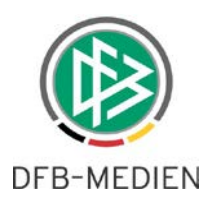

#### **2.2 Neue Steuerelemente in Wettkampfdaten**

Die Erweiterung der Freundschaftsspiele bietet in den Wettkampfdaten (Rolle: FS Administrator) die zwei neuen Steuerelemente "Internationale Spiele" und "Geheime Spiele" an (siehe [Abbildung 2\)](#page-3-0), welche vorrangig in den DFL- und DFB-Ligen genutzt werden. Wenn Sie als Regional- oder Landesverband diese Funktionen nutzen wollen, sprechen Sie bitte im Vorfeld DFB-Medien an.

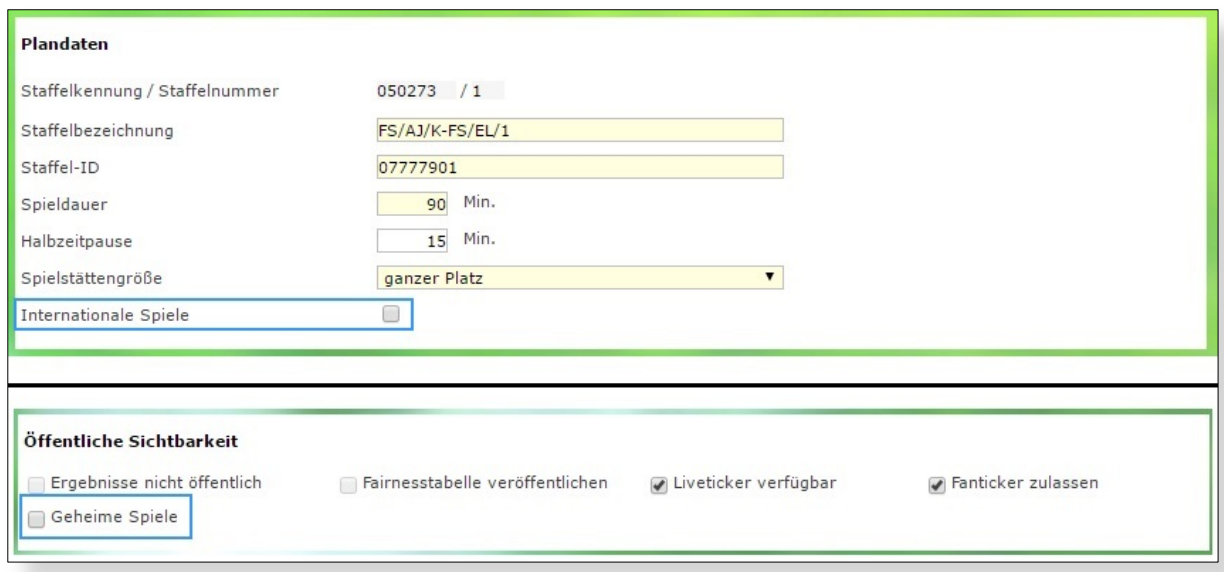

<span id="page-3-0"></span>Abbildung 2: Neue Steuerelemente in den Wettkampfdaten

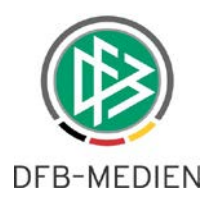

#### **2.3 Trefferliste führt neue Spalte mit Ort der Spielstätte**

In der Trefferliste wird nun als zusätzliche Spalte der Ort und das Land der Spielstätte aufgeführt. Wird der Mauszeiger über den Ort gelegt, wird der Name der Spielstätte als Information eingeblendet (siehe [Abbildung 3\)](#page-4-0).

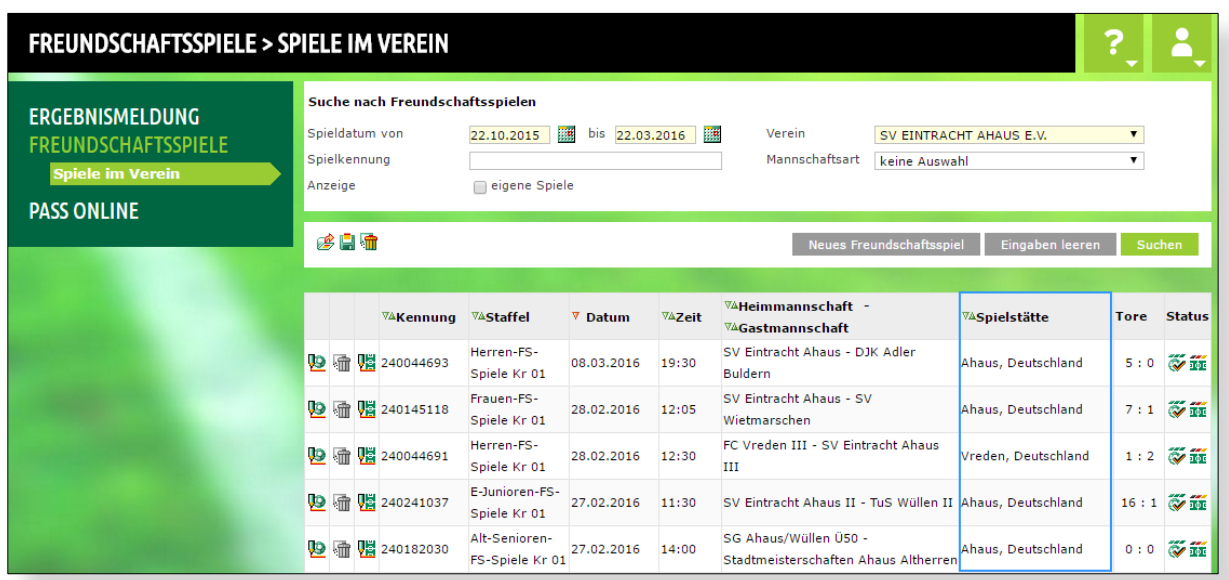

<span id="page-4-0"></span>Abbildung 3: Neue Spalte mit Anzeige des Ortes der Spielstätte

### **2.4 Legende führt neue Symbole für Internationales Spiel und Geheimes Spiel**

In der Legende werden die neuen Symbole für "Internationales Spiel" (Weltkugel) und "Geheimes Spiel" (Schloss) erklärt (siehe [Abbildung 4\)](#page-4-1).

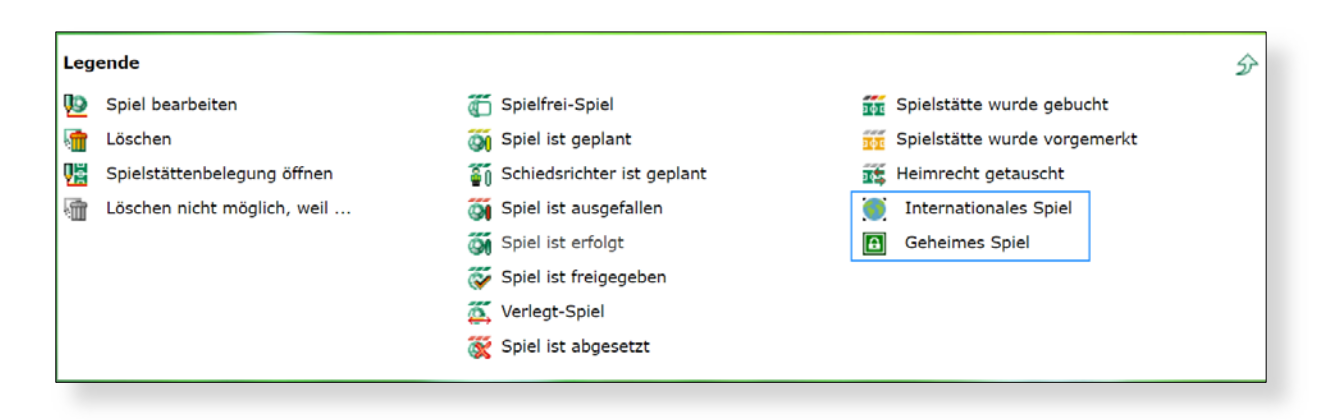

<span id="page-4-1"></span>Abbildung 4: Erklärung der neuen Symbole in der Legende

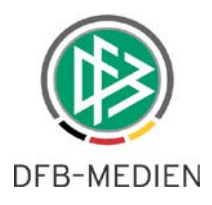

#### **2.5 Anpassung von Begriffen für Gastmannschaftstyp und Spielstättenauswahl**

Im Zuge der Erweiterungen wurden Begrifflichkeiten leicht verändert ohne deren Funktionsweise zu ändern:

- Gastmannschaftstyp "Vereinsmannschaft" heißt nun "Nationale Vereinsmannschaft".
- Spielstätte hat nun zwei Ausprägungen. So ist zuerst eine Auswahl zwischen der Spielstätte des Gastvereins oder einer anderen ausländischen Spielstätte möglich. Wird Spielstätte des Heimvereins ausgewählt, ist darunter die gewohnte Auswahl aus den vorhandenen Spielstätten des Heimvereins möglich (siehe [Abbildung 5\)](#page-5-0).

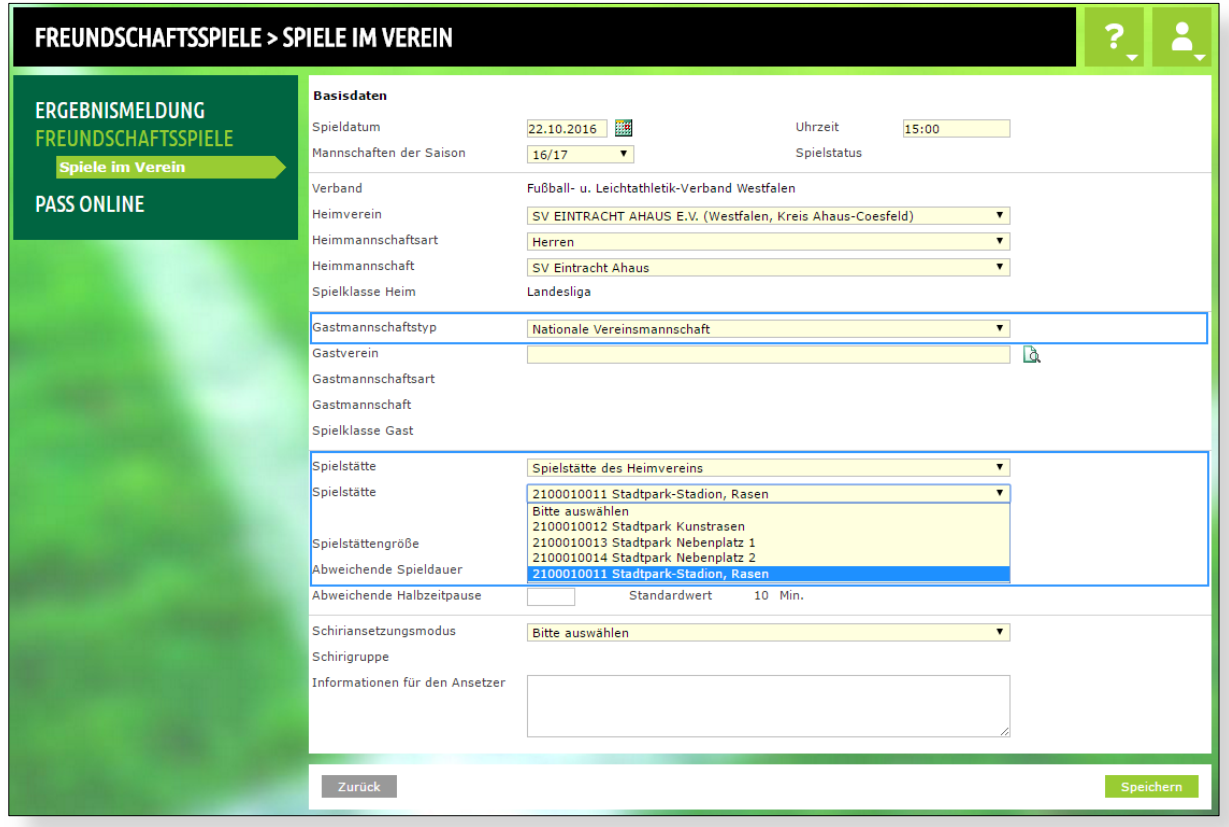

<span id="page-5-0"></span>Abbildung 5: Auswahl aus Spielstätten des Heimvereins

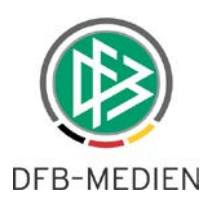

## **3. Erweiterung: Spielbericht für Turnierspiele**

Im Folgenden wird der Begriff *DFBnet Spielbericht* durch *Spielbericht* abgekürzt.

#### **3.1 Spielbericht auch für Turnierspiele einsetzbar**

Ab der Version 6.30 können auch für Turnierspiele Spielberichte erfasst werden.

Bemerkung: Es handelt sich hierbei um die Erweiterung auf Turniereinzelspiele. Ein Sammelbericht für ein Turnier oder Turnierblöcke ist für eine spätere Version vorgesehen.

Es gelten hier dieselben Voraussetzungen wie für alle bereits ausgerollten Wettkampftypen (Meisterschaft, Pokal, Freundschaft…).

- Die Kennungen der Mannschaftsverantwortlichen bzw. der Staffelleiter/SBO-Superuser/SBO-Admin müssen entsprechende Berechtigungen besitzen
- Schiedsrichter müssen über das DFBnet angesetzt sein
- Es muss eine Ligaregel existieren
- Sollen Sperren automatisch vom Spielbericht verwaltet werden, müssen entsprechende Sperrregeln existieren (SBO-Superuser).

Damit sind die Einzelspiele der Turniere über die Applikation Spielbericht erreichbar und können entsprechend bearbeitet werden.

Die Bearbeitung eines erfolgreich recherchierten Einzelspiels hat sich nicht geändert.

#### **3.2 Default-Belegung der Werte innerhalb einer Turnierligaregel**

Die Default-Belegung bei der Bearbeitung einer Turnierligaregel hat sich gegenüber den anderen Wettkampftypen geändert.

Im Folgenden ist die Auflistung aufgeführt:

Ist ein Wert hier nicht angegeben, so gelten die Default-Werte wie beim Feldfußball (Freundschaft).

- Spieldauer: Standard aus der Mannschaftsart übernehmen
- Dauer der Halbzeitpause: Standard aus der Mannschaftsart übernehmen
- Dauer der Verlängerung: 0
- Elfmeterentscheidungsschießen: false
- Anzahl der Spieler max: 11
- Anzahl der Spieler min: 5
- Anzahl der Ersatzspieler max: 11
- Anzahl der Auswechslungen max: 7
- DFBnet Spielbericht im Einsatz: true
- Auslieferung an Sportradar: false
- Versionen: false
- Änderung erfordert Staffelzuständigkeit: false
- Trainermeldung für die Mannschaft erforderlich: false
- Pflichteingabe im Spielbericht Schiedsrichterassistenten: false
- Ausgabe des Schiedsrichterwohnorts: false
- Pflichteingabe im Spielbericht Anzahl Zuschauer: false
- Erfassung Vorkommnisse: false

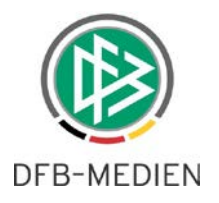

- In dieser Liga gelten die Spielrechte
	- o Pflichtspielrecht: true
	- o Freundschaftsspielrecht: true
	- o Zweit-/Gastspielrecht: true
- Spielbericht: durchgeführte Kontrollen
	- o Spielfeld: true
	- o Schuhe: true
	- o Spielerpässe: false
	- o Trikotwerbung: false
- Spielberechtigung:
	- o Gültige Spielberechtigungsart: Fußball
	- o Alternative Spielberechtigungsart: <leer>
- Sicherheitsbericht:
	- o In dieser Liga ist der Sicherheitsbericht im Einsatz: false
	- o In dieser Liga ist der Spieltagsreport Sicherheit im Einsatz: false
	- o Sicherheitsbeauftragte der Verein dürfen Spielberichte einsehen: false

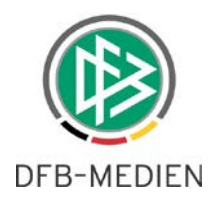

### **3.3 Beispiel Desktop-Darstellung**

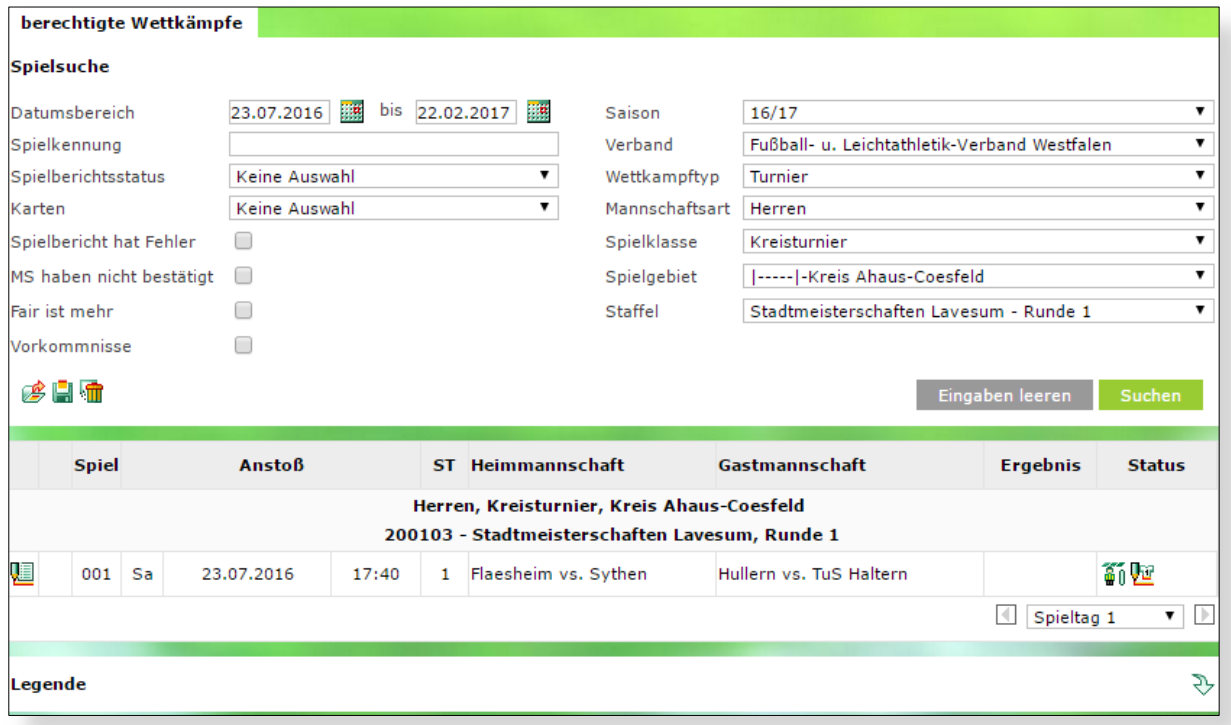

<span id="page-8-0"></span>Abbildung 6 Suche und Trefferliste Desktop

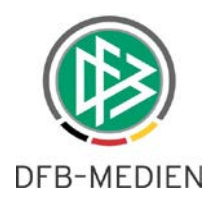

### **3.4 Beispiel Mobile Darstellung**

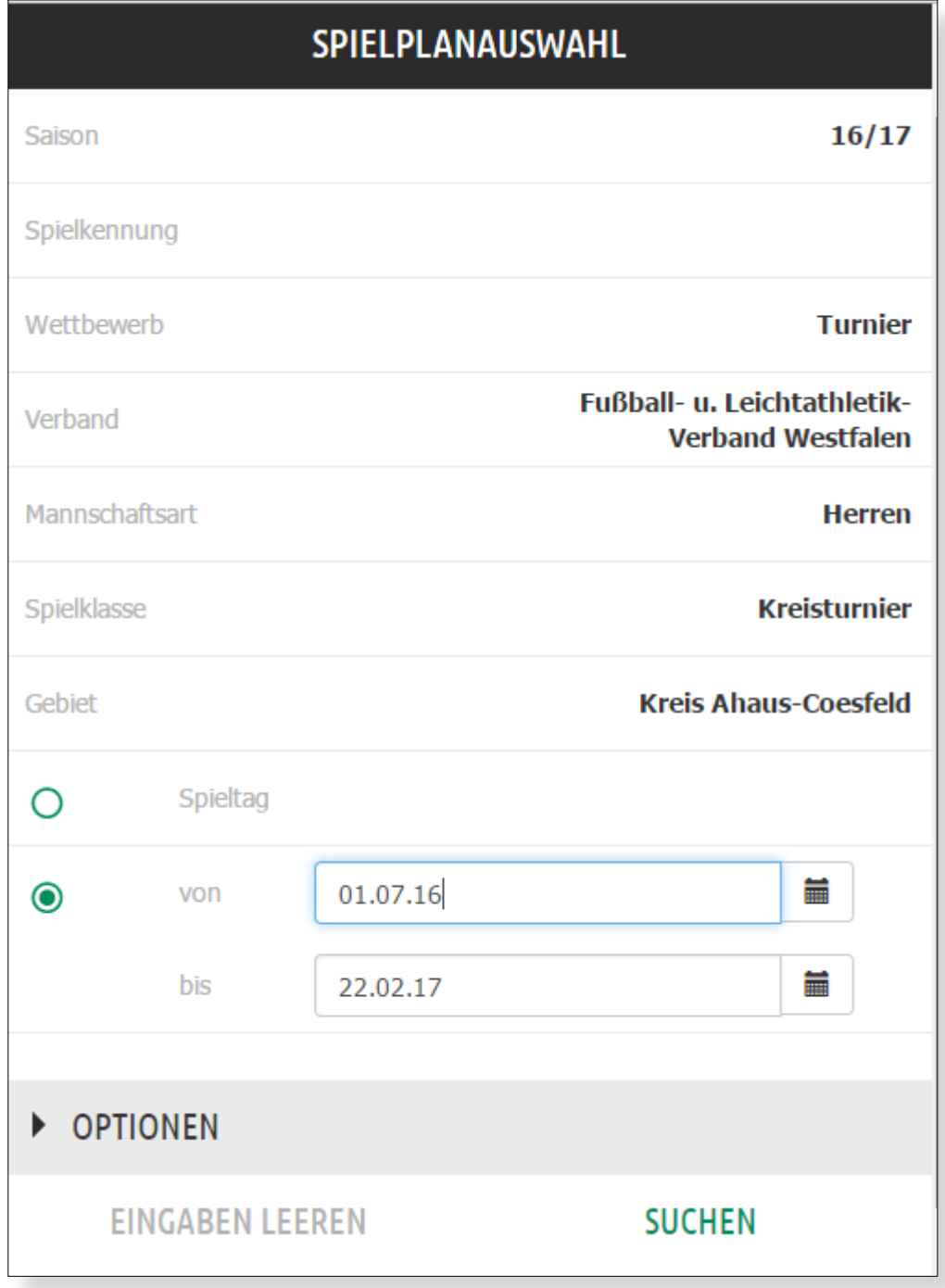

<span id="page-9-0"></span>Abbildung 7 Suche in Mobiler Variante

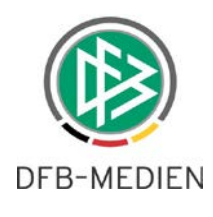

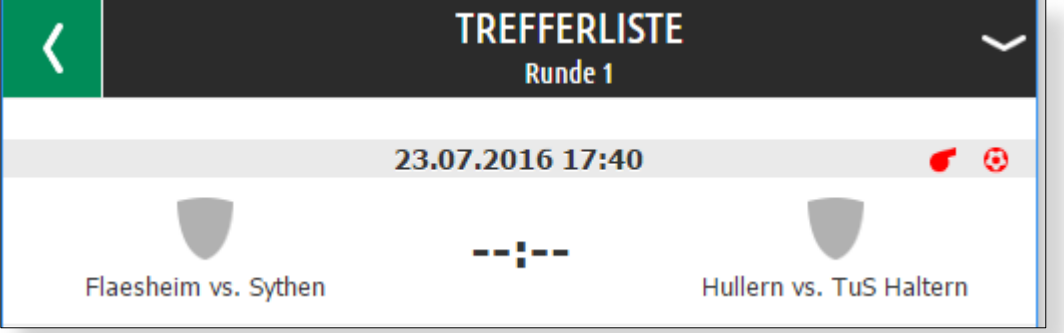

<span id="page-10-0"></span>Abbildung 8 Trefferliste in Mobiler Variante

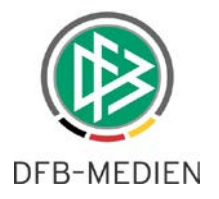

# **4. Abbildungsverzeichnis**

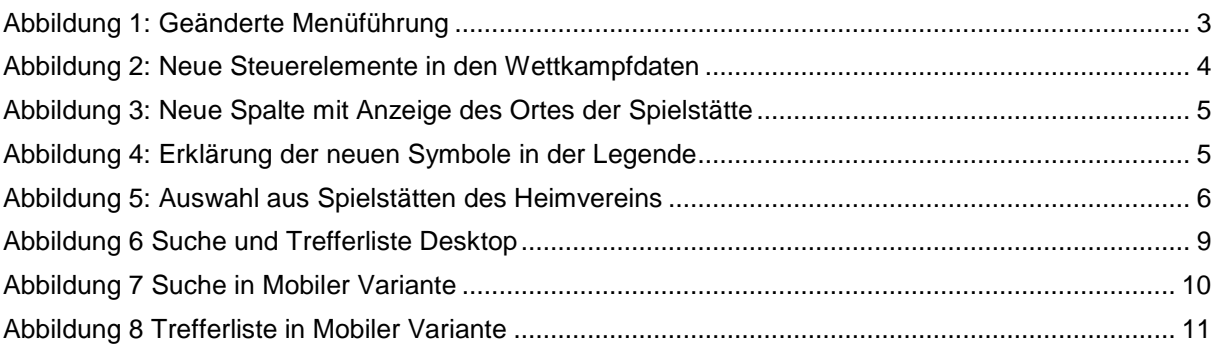

## **5. Bearbeitungshistorie**

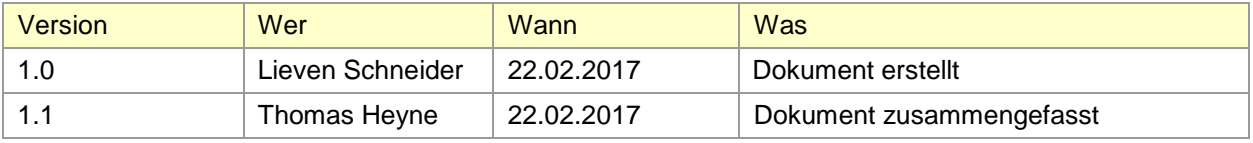